## ZAPTEC PRO - Lathund

Starta laddning med Zaptec app

1. Ställ dig intill din laddare

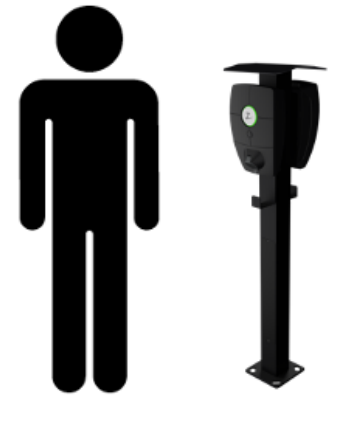

2. Öppna Zaptec App på din mobiltelefon och logga in

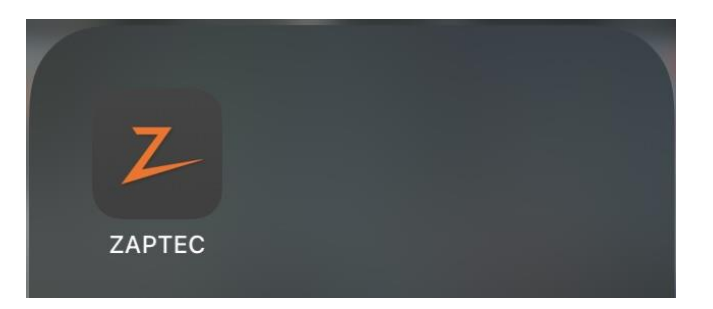

3. Välj actions längst ner i mitten av appen

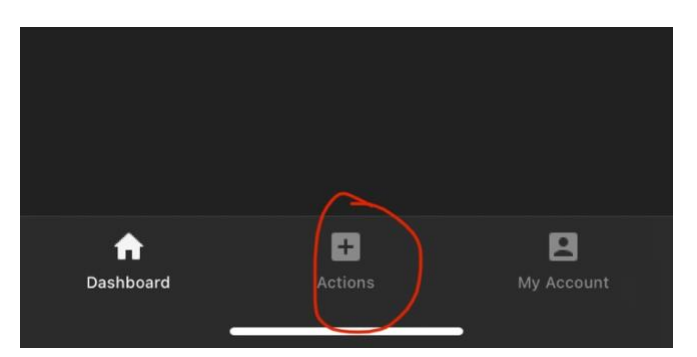

4. Välj "Start charging"

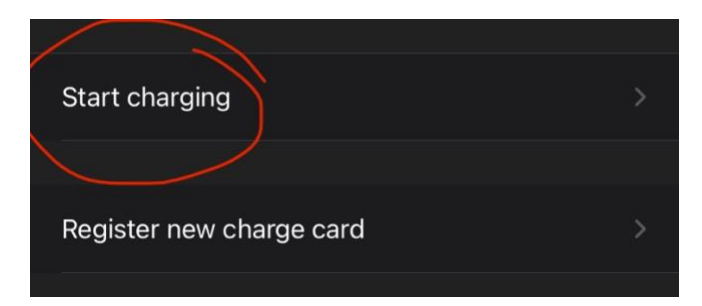

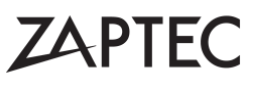

## ZAPTEC PRO - Lathund

5. Håll upp telefonen mot laddaren för att den ska koppla upp sig automatiskt eller välj laddaren i listan. Laddaren blinkar vitt när den ansluter.

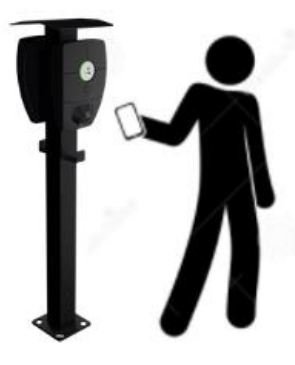

6. Laddaren ger en "klar-signal" och texten nedan står i appen

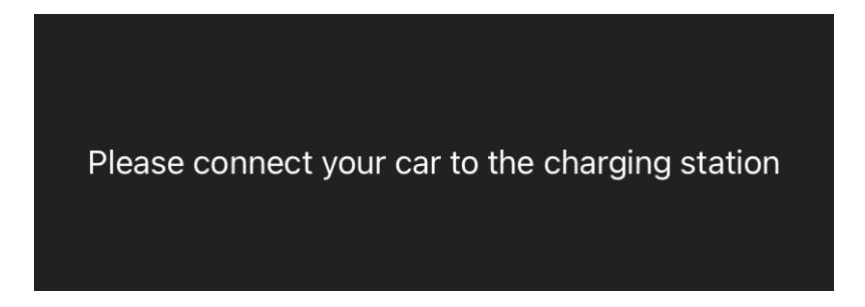

7. Koppla in din bil i ZAPTEC PRO, laddningen startar automatiskt

Om något skulle gå fel eller inte fungera så visas en RÖD ring runt "Z". Det kan vara så att du står vid fel laddare eller att du inte har behörighet för den laddaren. Kontakta anläggningsägaren/styrelsen.

## **ZAPTEC**